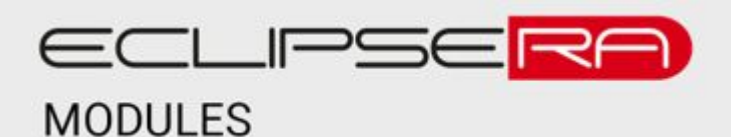

Produkt č. 1664519669

# **Programovatelný Auto LED panel s pohyblivým textem a dálkovým ovládáním**

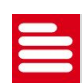

### POPIS

Tento displej je určen pro montáž na vnitřní stranu skla automobilu (pomocí přísavek). Vhodné pro zobrazení informativních zpráv či reklamní účely.

Základní charakteristika:

- Napájení z cigaretové zásuvky
- Paměť pro 9 zpráv s max. délkou 250 znaků
- Nastavitelná rychlost zobrazení textu
- Velikost displeje 200 x 20 mm
- 280 červených zobrazovacích LED diod

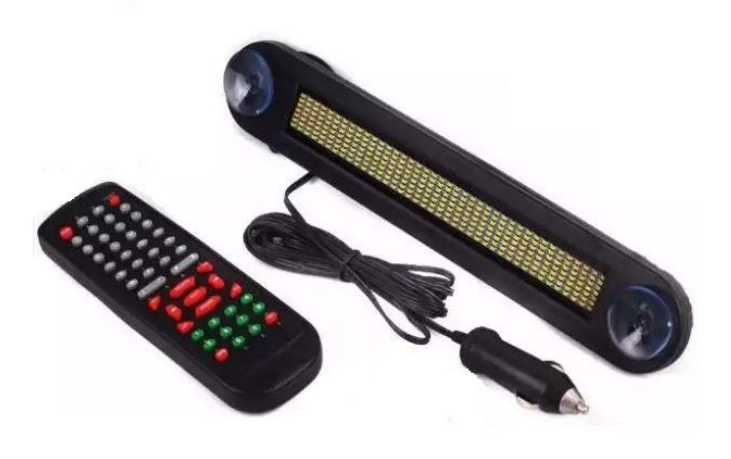

**UPOZORNĚNÍ**: Displej není homologovaný pro provoz na veřejných komunikacích.

### **SPECIFIKACE**

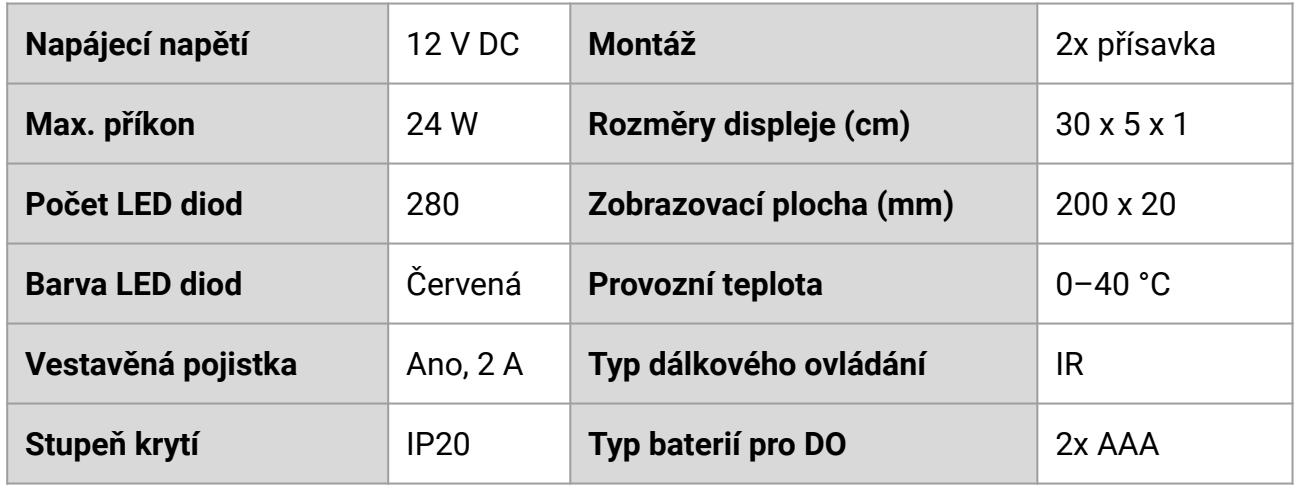

## NASTAVENÍ

#### **Vytvoření zprávy**

- 1. Připojte displej do cigaretové zásuvky a zmáčkněte tlačítko ON/OFF na dálkovém ovládání (DO).
- 2. Stiskněte na DO tlačítko EDIT, displej zobrazí text "P:1". Číslo určuje, na jakou pozici v paměti se zpráva uloží (1 až 9). Pro změnu pozice pro uložení stiskněte příslušné číslo na DO.
- 3. Jakmile zvolíte pozici pro uložení, stiskněte tlačítko "ENT" (enter). Na displeji se po pravé straně rozbliká červený čtverec, případně první znak uložené zprávy.
- 4. Zadejte textovou zprávu.
	- a. Podporované znaky jsou:
		- i. ABCDEFGHIJKLMNOPQRSTUVWXYZ
		- ii. abcdefghijklmnopqrstuvwxyz
		- iii. 0123456789
		- iv. ! @ # \$ % ^ & \* ( ) \_ + [ ]{ }=\ /< > , . " "?
	- b. Jakmile napíšete první znak, stiskněte tlačítko → (šipka doprava). Takto napište celou zprávu.
	- c. Pro přepínání psaní velkých/malých písmen stiskněte tlačítko CAP.
	- d. Pro psaní speciálních znaků stiskněte vždy tlačítko SHT a poté tlačítko s příslušným znakem.
	- e. Tlačítkem INV lze zadávání textu přepnout na azbuku.
	- f. Pro smazání posledního znaku stiskněte tlačítko DELETE.
	- g. Pro vložení znaku do již existujícího řetězce stiskněte tlačítko INSERT a poté zvolte příslušný znak.
	- h. Pro smazání celé zprávy stiskněte tlačítko CLR. Poté se objeví zpráva CLR?, kterou buď potvrďte tlačítkem Y nebo zrušte tlačítkem N.
	- i. Jakmile máte zprávu napsanou, stiskněte tlačítko ENT.
- 5. V případě potřeby upravte rychlost zobrazovaného textu.
	- a. Stiskněte tlačítko SPD na DO. Zobrazí se zpráva SP:1.
	- b. Zvolte hodnotu rychlosti stisknutím tlačítka 1 (nejrychlejší), 2 nebo 3 (nejpomalejší).
	- c. Volbu potvrďte stiskem tlačítka ENT.

#### **Zobrazení zprávy**

- 1. Stiskněte tlačítko RUN, zobrazí se text P:1
- 2. Vyberte stiskem číslice zprávu v paměti (1 až 9).
- 3. Potvrďte volbu stiskem tlačítka ENT.